#### Introduction to MS Dynamics

(Warehouse Management Role Tailored Client version) show for NAV 2016CZ

Ing.J.Skorkovský,CSc.

MASARYK UNIVERSITY BRNO, Czech Republic Faculty of economics and business administration Department of corporate economy

#### Simplified Warehouse Management (WM)

- Use of location White-see setup next slides
- WM creates another types of entries than Item Ledger Entries, Reservation Entries or Value Entries – Warehouse Entries
- Causes of these entries are another stock operations :
  - Receipt
  - Put-away
  - Pick
  - Shipment

#### Warehouse workflow

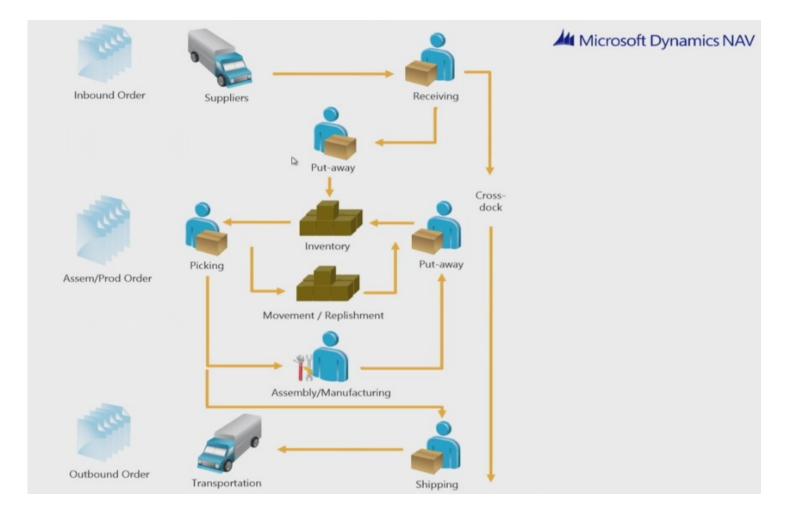

### Main WM Outline

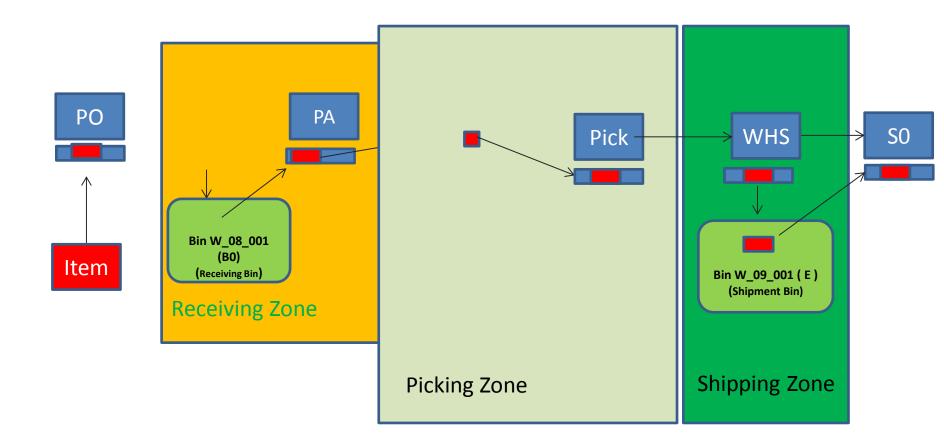

WHR=Warehouse Receipt; PA=Put-away; PO=Purchase Order; SO=Sales Order

#### Location setup-White 2016CZ

Přehled lokací •

Kód

BÍLÝ

CIZÍ DOP.

ČERVENÝ

MODRÝ

STŘÍBRNÝ

VLASTDOP.

ZELENÝ

ŽLUTÝ

Typ filtrování (F3)

🗼 Název

Bílý sklad

Cizí doprava

Červený sklad

Modrý sklad

Stříbrný sklad

Vlastní doprava

Zelený sklad

Žlutý sklad

|           | BÍLÝ · Bílý sklad                                                                                 |                                      |                                                                       |                    |
|-----------|---------------------------------------------------------------------------------------------------|--------------------------------------|-----------------------------------------------------------------------|--------------------|
|           | Obecné                                                                                            |                                      |                                                                       | ^ ^                |
| <b>→</b>  | Kód:<br>Název:<br>Adresa:<br>Adresa 2:                                                            | BÍLÝ<br>Bílý sklad<br>Bartoníčkova 6 | Město:<br>Kód země/oblasti:<br>Kontakt:<br>Oblast:                    | Bojkovice   CZ     |
|           | PSČ:                                                                                              | 687 01 👻                             | Použít jako Na cestě:                                                 |                    |
|           | Komunikace                                                                                        |                                      |                                                                       | +420 000 111 222 🗸 |
|           | Sklad<br>Vyžadovat příjem:<br>Vyžadovat dodání:                                                   |                                      | Volba výchozí přihrádky:<br>Doba vyskladnění:                         |                    |
| Kód ▼ →   | Vyžadovat zaskladnění:<br>Použít sešit zaskladnění:<br>Vyžadovat vyskladnění:<br>Přihrádka nutná: |                                      | Doba zaskladnění:<br>Kód základního kalendáře:<br>Upravený kalendář:  | <br>▼<br>Ne        |
|           | Řízené zaskladnění/vyskladnění:<br>Použít ASSD:                                                   |                                      | Použít přeložení:<br>Výpočet platnosti přeložení:                     |                    |
| ad        | Přihrádky                                                                                         |                                      |                                                                       | ~                  |
| d<br>ad   | <b>Příjem</b><br>Kód příjmové přihrádky:<br><b>Dodávka</b>                                        | B-08-0001                            | Adjustace<br>Kód adjustační přihrádky:<br>Přeložení                   | B-11-0001          |
| rava<br>d | Kód dodací přihrádky:<br><b>Výroba</b><br>Kód přihrádky dílny:                                    | B-09-0001                            | Kód přihrádky přeložení:<br><b>Montáž</b><br>Kód přihrádky na montáž: | B-14-0001 -        |
|           | Kód přihrádky do výroby:                                                                          | B-07-0002 -                          | kód přihrádky z montáže:                                              |                    |
|           |                                                                                                   |                                      |                                                                       | Ok                 |

#### From White Location to Bins 2016CZ

| Přihrádky →                                                        |       |          |           |  |  |  |  |  |  |  |  |
|--------------------------------------------------------------------|-------|----------|-----------|--|--|--|--|--|--|--|--|
| Zobrazit výsledky:<br>★ Kde Kód lokace ▼ je BÍLÝ<br>✦ Přidat filtr |       |          |           |  |  |  |  |  |  |  |  |
| Kód 🔔                                                              | Popis | Prázdná  | Přiřazený |  |  |  |  |  |  |  |  |
| B-08-0001                                                          |       |          |           |  |  |  |  |  |  |  |  |
| B-08-0002                                                          |       | <b>V</b> |           |  |  |  |  |  |  |  |  |
| B-08-0003                                                          |       | <b>V</b> |           |  |  |  |  |  |  |  |  |
| B-08-0004                                                          |       |          |           |  |  |  |  |  |  |  |  |

#### Text for home study !!!

Bin ranking (pořadí přihrádky) is a method of prioritizing replenishment movements picks and put-aways. Indicating which bin needs to be replenished or needs to have items picked or put away first. And this is done so with a bin ranking. And a bin with a high ranking number has a higher priority than the one with a low number.

| Kód       | Kód zóny | Popis | Prázdná  | Přiřazený | Maximální | Kód typu  | <br>Pořadí |
|-----------|----------|-------|----------|-----------|-----------|-----------|------------|
| KOU       | Kou zony | Popis | Flazuna  | Fillazeny | objem     | přihrádky | přihrádky  |
| B-09-0001 | DODAVKA  |       |          |           | 20 000    | DODAVKA   | 200        |
| B-09-0002 | DODAVKA  |       |          |           | 20 000    | DODAVKA   | 200        |
| B-09-0003 | DODAVKA  |       | <b>V</b> |           | 20 000    | DODAVKA   | 200        |
| B-09-0004 | DODAVKA  |       | <b>V</b> |           | 20 000    | DODAVKA   | 200        |
|           |          |       |          |           |           |           |            |

Bins can be empty or not, dedicated or floating and so on. It is described in related word document (WHM setting) – see study material !!

### WH Zones 2016 CZ

| Zóny 🔹    |                         |                       |                     |                   | Typ fil     | trování (F3) K              |
|-----------|-------------------------|-----------------------|---------------------|-------------------|-------------|-----------------------------|
| Kód 🔺     | Popis                   | Kód typu<br>přihrádky | Kód třídy<br>skladu | Kód<br>speciálníh | Pořadí zóny | Zóna přihrádky<br>přeložení |
| ADJUSTACE | Virtuální pro adjustaci | KVAL                  |                     |                   | 0           |                             |
| DODAVKA   | Dodací zóna             | DODAVKA               |                     | RV2               | 200         |                             |
| KVAL      | Zóna kontroly kvality   | KVAL                  |                     |                   | 0           |                             |
| OBJEMNÉ   | Skladovací zóna         | ZASKL                 |                     | VÝTAH             | 50          |                             |
| PŘELOŽENÍ | Přeložení               | VYSKLZASKL            |                     |                   | 0           | <b>V</b>                    |
| PŘÍJEM    | Přijímací zóna          | PŘÚEM                 |                     | RV1               | 10          |                             |
| REGÁL     | Zóna regálů             | VYSKL                 |                     |                   | 5           |                             |
| VÝROBA    | Výroba                  | KVAL                  |                     | VÝTAH             | 5           |                             |
| VYSKL     | Vyskladňovací zóna      | VYSKLZASKL            |                     |                   | 100         |                             |

#### Setup of WH employee (e.g Puller or Picker) 2016CZ

| _                      | _   |                                 | C Zamést                      |     |
|------------------------|-----|---------------------------------|-------------------------------|-----|
|                        | *   | Zaměstnanci skladu              | Sklad /Nastaveni/Sklad        |     |
|                        |     | Zaméstnanci                     | Oblasti/Lidské zdroje         |     |
| bill.                  |     | Absence zaméstnance die důvodů  | Oblasti/Lidské zdroje/Sestavy | 0   |
| soby-nedi<br>prod.obje |     | Adresy zaměstnanců              | Oblasti/Lidské zdroje/Sestavy | /   |
|                        |     | Alternativní adresy zaměstnanců | Oblasti/Lidské zdroje/Sestavy | / Е |
|                        |     | Narozeniny zaméstnanců          | Oblasti/Lidské zdroje/Sestavy | r 1 |
|                        |     | Důvěrné informace zaměstnanců   | Oblasti/Lidské zdroje/Sestavy | /   |
|                        | 2   | Zaměstnanecké smlouvy           | Oblasti/Lidské zdroje/Sestavy |     |
|                        |     | Popisy zaměstnanců              | Oblasti/Lidské zdroje/Sestavy | , L |
|                        |     | Přehled zaměstnanců             | Oblasti/Lidské zdroje/Sestavy | r   |
|                        |     | Předměty zaměstnanců            | Oblasti/Lidské zdroje/Sestavy | 6   |
|                        |     | Telefonní čísla zaméstnanců     | Oblasti/Lidské zdroje/Sestavy | (   |
|                        | 151 | Kvalifikace zaméstnance         | Oblasti/Lidské zdenie/Sestava |     |

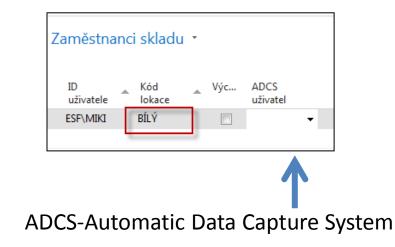

#### Text for home study !!!

You can use your Automatic Data Capture System (ADCS) to register all movements of items within the warehouse and to register all journal activities, including quantity adjustments in the warehouse item journal, physical inventories and reclassifications.

To use ADCS, each item stored in the warehouse must be given an item identifier. You must also set up mini-forms, handheld functions,

data exchanges and some fields concerning ADCS, all of which you can find in the Warehouse Management Setup window.

#### User setup 2016CZ

| _       |    | •                                         | uere .                                   |
|---------|----|-------------------------------------------|------------------------------------------|
|         |    | Odstranit přizpůsobení uživatelem         | Správa IT/Odstranění dat/Konfigurace a p |
| 10      |    | Uživatelé                                 | Správa/Správa IT/Obecné                  |
|         |    | Skupiny uživatelů                         | Správa/Správa IT/Obecné                  |
| ámení   |    | Uživatelé                                 | Oblasti/Správa/Nastavení aplikace        |
| pilloh  |    | Nastavení uživatelů                       | Správa/Nastavení aplikace/Uživatelé      |
| pinor   |    | Uživatelé ADCS                            | Nastavení aplikace/Sklad /ADCS           |
| Ту      |    | Uživatelské skupiny workflow              | Správa/Nastavení aplikace/Workflow       |
|         | ÷  | Nastavení uživatelů schvalování           | Správa/Nastavení aplikace/Workflow       |
|         | ÷, | Nastavení uživatelů schvalování           | Správa/Nastavení aplikace/Schvalování d  |
|         |    | Nastavení uživatele synch. s apl. Outlook | Správa/Nastavení aplikace/Integrace apli |
|         |    | Přizpůsobení uživatelem                   | Správa/Nastavení aplikace/Klient na míru |
| i i i i |    |                                           |                                          |
|         |    |                                           |                                          |

| Uživatelé          | *           |                           | [               |
|--------------------|-------------|---------------------------|-----------------|
| Název<br>uživatele | Úplný název | Uživatelské jméno Windows | Druh<br>licence |
| ESF\MIKI           |             | ESF\miki                  | Neomezen        |

### Purchase Order 2016CZ

| 106045 · UP Liberec        | s.p.                                           |                                  |                           |                         |                      |          |                         |                                   |                  |
|----------------------------|------------------------------------------------|----------------------------------|---------------------------|-------------------------|----------------------|----------|-------------------------|-----------------------------------|------------------|
| Obecné                     |                                                |                                  |                           |                         |                      |          |                         |                                   | ^                |
| Nákup od dodavatele:       | 10000                                          | •                                | Datum DPH                 | pův.dokladu             | :                    |          | •                       |                                   |                  |
| Číslo kontaktu dodavatele: | KT000072                                       | Datum objed                      | návky:                    | 1                       | 1.5.2017             | •        |                         |                                   |                  |
| Název dodavatele:          | UP Liberec s.p.                                | Datum dokla                      | du:                       | 1                       | 1.5.2017             | •        |                         |                                   |                  |
| Adresa dodavatele:         | Masarykova 12                                  | Číslo poptávl                    | ky:                       |                         |                      |          |                         |                                   |                  |
| Adresa dodavatele 2:       |                                                |                                  | Číslo obj.dod             | lavatele:               |                      |          |                         |                                   |                  |
| PSČ dodavatele:            | 697 01                                         | Číslo dodávk                     | Číslo dodávky dodavatele: |                         |                      |          |                         |                                   |                  |
| Město dodavatele:          | Кујоч                                          | Číslo faktury dodavatele: WHM_03 |                           |                         |                      |          |                         |                                   |                  |
| Kontakt dodavatele:        | Paní Nicholas Christopoulos                    | Kód adresy o                     | bjednávky:                | -                       |                      | •        |                         |                                   |                  |
| Počet archivovaných verzí: | 0                                              |                                  | Kód nákupčíl              | Kód nákupčího:          |                      |          | •                       |                                   |                  |
| Kód textu položky:         | <b></b>                                        |                                  | Centrum odp               | Centrum odpovědnosti:   |                      |          | LIBEREC -               |                                   |                  |
| Text položky:              | Objednávka 106045                              |                                  | Přiřazené ID u            | Přiřazené ID uživatele: |                      |          |                         |                                   | •                |
| Zúčtovací datum:           | 1.5.2017 -                                     |                                  | Stav fronty ú             | loh:                    |                      |          |                         |                                   |                  |
| Datum DPH:                 | 1.5.2017 -                                     |                                  | Stav:                     | -                       |                      | Otevřeno |                         |                                   | •                |
|                            |                                                |                                  |                           |                         |                      |          |                         | <ul> <li>Zobrazit méné</li> </ul> | ě polí           |
| Řádky                      |                                                |                                  |                           |                         |                      |          |                         | +                                 | ¢ <sup>#</sup> ^ |
| 🏢 Řádek 👻 🗲 Funkce 👻       | 🛅 Objednávka 👻 🎦 Nový 🏙 Naj                    | jít Filtr 🏹                      | Vymazat filtr             |                         |                      |          |                         |                                   |                  |
| Typ Číslo                  | Popis                                          | Kód lokace                       | Množs Ro                  | ezervované<br>množství  | Kód měrr<br>jednotky | né       | Nákupní cena<br>bez DPH | Částka na řádku<br>bez DPH        | Řá ≜<br>⋿        |
| Zboží 1908-S               | <ul> <li>Otočná židle LONDÝN, modrá</li> </ul> | BÍLÝ                             | 3                         |                         | KS                   |          | 3 610,00                | 10 830,00                         |                  |

Attention : you have to rewrite standard Blue location to White one. This field was fulfilled automatically from Vendor card.

#### PO have to be firstly released 2016CZ

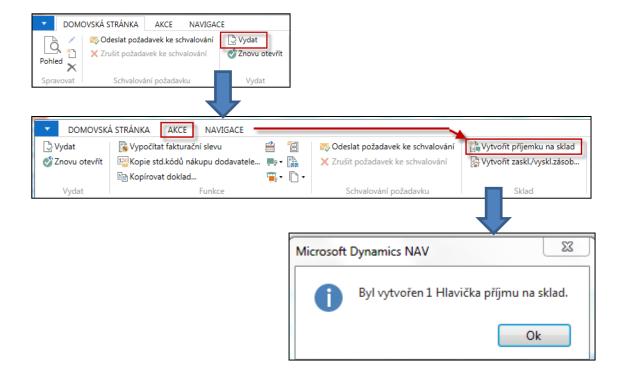

SEE next slide for NAV 2016CZ

## Created WH Receipt 2016CZ

| DOMOVSKÁ S         | TRÁNKA       | NAVIGACE                   |                                    |                               |                      |                  |                                  |                            |                       |                   |                          |                |
|--------------------|--------------|----------------------------|------------------------------------|-------------------------------|----------------------|------------------|----------------------------------|----------------------------|-----------------------|-------------------|--------------------------|----------------|
| Q / Úpravy         |              | đ                          |                                    |                               |                      | ¢                | 1.1.1.7                          | 13 23                      |                       | <b>.</b>          |                          |                |
| Pohled XOdstranit  |              | Účtovat a Úč<br>vytisknout | ítovat a vytisknout<br>zaskladnění | Použít filtry<br>kopii pův.do | pro Ko<br>okl pův.do | pie 4<br>okladů… | Automat.vyplnit<br>množ.k příjmu | Odstranit<br>množ.k příjmu | Vypočíta              | at Tisk           | E-mailem jako<br>přílohu | Aplika<br>OneN |
| Spravovat          | 1            | Účtová                     | ní                                 |                               |                      | Připra           | avit                             |                            | Přeložer              | ní Tisk           | Odeslat do               |                |
| PR000009           |              |                            |                                    |                               |                      |                  |                                  |                            |                       |                   |                          |                |
| Obecné             |              |                            |                                    |                               |                      |                  |                                  |                            |                       |                   |                          | ^              |
| Číslo:             | PR000009     |                            |                                    |                               | Číslo dodáv          | ky dodav         | atele:                           |                            |                       |                   |                          |                |
| Kód lokace:        | BÍLÝ         | •                          | -                                  |                               | Přiřazené ID         | ) uživatele      | :                                |                            |                       |                   |                          | •              |
| Kód zóny:          | PŘÍJEM       |                            | -]                                 |                               | Datum přiřa          | azení:           |                                  |                            |                       |                   |                          |                |
| Kód přihrádky:     | B-08-0001    |                            |                                    | -                             | Čas přiřazer         | ní:              |                                  |                            |                       |                   |                          |                |
| Stav dokladu:      | 1            |                            |                                    | Ŧ                             | Způsob tříd          | lění:            |                                  |                            |                       |                   | •                        |                |
| Zúčtovací datum:   | 1.5.2017     | •                          | •                                  |                               |                      |                  |                                  |                            |                       |                   |                          |                |
| Řádky              |              |                            |                                    |                               |                      |                  |                                  |                            |                       |                   |                          | ** ^           |
| 🌐 Řádek 👻 🏙 N      | lajít Filtr  | 🏹 Vymazat f                | filtr                              |                               |                      |                  |                                  |                            |                       |                   |                          |                |
| Doklad Č<br>původu | Číslo původu | Číslo zboží                | Popis                              |                               | Množství             | K<br>příjmu      | Množ.k<br>přeložení              | Přijaté<br>množství        | Zbývající<br>množství | Datum<br>vyřízení | Kód měrné<br>jednotky    | Mn<br>j∉       |
| Nákupní obj 10     | 06047        | 1908-S                     | Otočná židle LONDÝ                 | /̈Ν, modrá                    | 3                    | 3                | 0                                | 0                          | 3 3                   | 2.5.2017          | KS                       |                |

You can see Receiving bin (W-08-0001, see white location setup). Zone : RECEIVE

SEE next slide for NAV 2016CZ

#### Posting of this document (WHR) 2016CZ

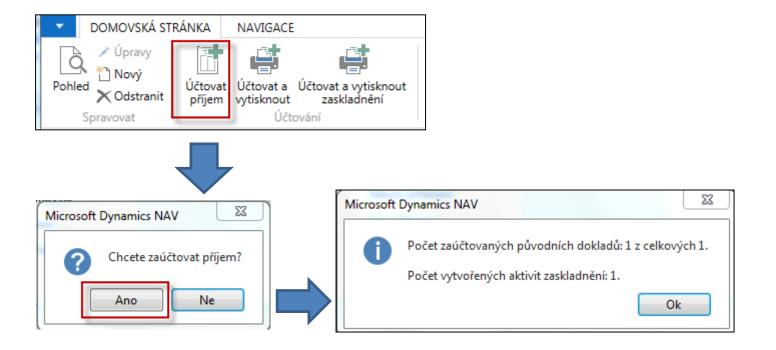

Put-away is automatically created after Posting (F9) of Receiving document !!!

#### Receive bin is not empty 2016CZ

| Přehled p | řihráde | k - |          |         |           |  |          |                       |               |
|-----------|---------|-----|----------|---------|-----------|--|----------|-----------------------|---------------|
| Kód       | _ Рор   | is  | Prázdná  | Výchozí | Přiřazený |  | Kód zóny | Kód typu<br>přihrádky | Kód<br>lokace |
| B-08-0001 |         |     |          | Ne      |           |  | PŘÍJEM   | PŘÍJEM                | BÍLÝ          |
| B-08-0002 |         |     | <b>V</b> | Ne      |           |  | PŘÍJEM   | PŘÍJEM                | BÍLÝ          |
| B-08-0003 |         |     | <b>V</b> | Ne      |           |  | PŘÍJEM   | PŘÍJEM                | BÍLÝ          |
| B-08-0004 |         |     | <b>V</b> | Ne      |           |  | PŘÍJEM   | PŘÍJEM                | BÍLÝ          |
|           |         |     |          |         |           |  |          |                       |               |

|                                                                                     | Přehled obsahů přihrádek 🔹                                                                                                    | Typ filtrování (F3)      | Kód lokace 👻 🚽    |
|-------------------------------------------------------------------------------------|----------------------------------------------------------------------------------------------------|--------------------------|-------------------|
| orat - Přehled přihrádek - BÍLÝ - PŘÍJEM - Přijímací z<br>DOMOVSKÁ STRÁNKA NAVIGACE | Zobrazit výsledky:<br>X Kde Kód lokace ▼ je BĺLÝ<br>X A Kód zóny ▼ je PŘÚEM<br>X A Kód přihrádky ▼ je B-08-0001<br>♣ Přidat filtr |                          | Omezit součty: KS |
|                                                                                     | Kód 🔺 Kód 🔺 Číslo 🔺 Výc Pevné Přiřa<br>lokace přihr zboží                                                                         | Množství Množs<br>(zákli |                   |
|                                                                                     | BÍLÝ B-08-0001 1908-S                                                                                                    | 3                        | 3 0 🗖             |
|                                                                                     |                                                                                                    |                          |                   |

### Put-away line 2016CZ

| Oblasti<br>▷ Správa financí<br>▷ Prodej a marketing                                             | Zaskladněn | ÍŤ               |                 |                    |                     |                       | Typ filtrován     | ıí (F3)   Číslo     | o |
|-------------------------------------------------------------------------------------------------|------------|------------------|-----------------|--------------------|---------------------|-----------------------|-------------------|---------------------|---|
| <ul> <li>Nákup</li> <li>Sklad</li> <li>Objednávky a kontakty</li> </ul>                         | Číslo      | Doklad<br>původu | Číslo<br>původu | Kód lokace<br>BÍLÝ | Typ místa<br>určení | Číslo místa<br>určení | Číslo<br>externíh | Počet<br>řádků<br>2 |   |
| Plánování a provádění<br>Zpracování zboží po objednávkách<br>Zpracování zboží - více objednávek | /          |                  |                 |                    |                     |                       |                   |                     |   |

#### Put-away document 2016CZ

| 🖞 Úpravy - Zaskladnění            | - Zaskladnění                | · ZS000003          |                                        |                                |                                       |                     |                  |                           |   |                       |                     |   |
|-----------------------------------|------------------------------|---------------------|----------------------------------------|--------------------------------|---------------------------------------|---------------------|------------------|---------------------------|---|-----------------------|---------------------|---|
| DOMOVSKÁ STR                      | RÁNKA                        |                     |                                        |                                |                                       |                     |                  |                           |   |                       |                     |   |
| Pohled Úpravy Odstra<br>Spravovat | nit Zápi<br>zaskladu<br>Zápi | s Autor<br>nění mno | mat.vyplnit O<br>ž.ke zprac.<br>Připra | dstranit množ.ke<br>zpracování | Zapsaná<br>zaskladnění<br>Zaskladnění | <b>iisk</b><br>Tisk | <b>F</b> /       | ejít na<br>edchozí<br>Iší |   |                       |                     |   |
|                                   |                              |                     |                                        |                                |                                       |                     |                  |                           |   |                       |                     |   |
| Zaskladnění · Z                   | 5000003                      |                     |                                        |                                |                                       |                     |                  |                           |   |                       |                     |   |
| Obecné                            |                              |                     |                                        |                                |                                       |                     |                  |                           |   |                       |                     | ^ |
| Číslo:                            | Z\$000003                    |                     |                                        |                                |                                       |                     | Datum přiřazení: |                           |   | ]                     |                     |   |
| Kód lokace:                       | BÍLÝ                         |                     |                                        |                                |                                       |                     | Čas přiřazení:   |                           |   | j                     |                     |   |
| Filtr rozbalení:                  |                              |                     |                                        |                                |                                       |                     | Způsob třídění:  |                           |   |                       | •                   |   |
| Přiřazené ID uživatele            | :                            |                     |                                        |                                |                                       | •                   |                  |                           |   |                       |                     |   |
| Řádky                             |                              |                     |                                        |                                |                                       |                     |                  |                           |   |                       |                     | ^ |
| 🗲 Funkce 👻 🏢 Řád                  | lek 🔹 🏙 Na                   | ajít Filtr          | 📡 Vymazat fi                           | tr                             |                                       |                     |                  |                           |   |                       |                     |   |
|                                   | klad (                       | Číslo původu        | Číslo zboží                            | Popis                          |                                       | Kód zóny            | Kód<br>přihrádky | Množ                      |   | Množ.ke<br>zpracování | Zpracovar<br>množst |   |
| Vzít Ná                           | kupní obj 1                  | 06047               | 1908-S                                 | Otočná židle LONI              | DÝN, modrá                            | PŘÍJEM              | B-08-0001        |                           | 3 | 3                     |                     | 0 |
| Vložit Ná                         | kupní obj 1                  | 06047               | 1908-S                                 | Otočná židle LONI              | DÝN, modrá                            | VYSKL               | B-04-0011        |                           | 3 | 3                     |                     | 0 |

**Two actions:** Take (Vzít) from bin B\_08\_0001 and Place (Vložit) to suggested B\_04011

### Register Put-Away 2016CZ

| Řádky        |                  |              |              |                            |          |                  |          |                       | ^                      |
|--------------|------------------|--------------|--------------|----------------------------|----------|------------------|----------|-----------------------|------------------------|
| 🗲 Funkce 👻 🎚 | 🗏 Řádek 🝷 🇥      | Najít Filtr  | 😽 Vymazat fi | ltr                        |          |                  |          |                       |                        |
| Typ akce     | Doklad<br>původu | Číslo původu | Číslo zboží  | Popis                      | Kód zóny | Kód<br>přihrádky | Množství | Množ.ke<br>zpracování | Zpracované<br>množství |
| Vzít         | Nákupní obj      | 106047       | 1908-S       | Otočná židle LONDÝN, modrá | PŘÍJEM   | B-08-0001        | 3        | 3                     | 0                      |
| Vložit       | Nákupní obj      | 106047       | 1908-S       | Otočná židle LONDÝN, modrá | VYSKL    | B-04-0011        | 3        | 3                     | 0                      |

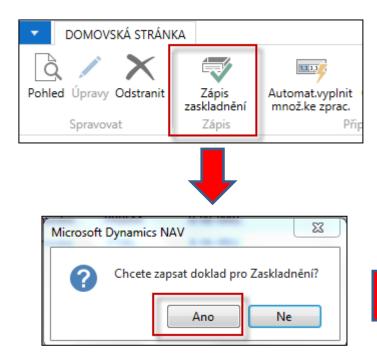

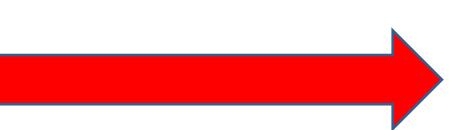

#### WH entries 2016CZ

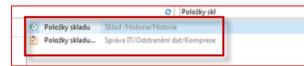

| Položky sl     | dadu 🔹     |          |                  |             |       |                 |      |                       | 1908-                  | S                    | Číslo zb  | oží             |
|----------------|------------|----------|------------------|-------------|-------|-----------------|------|-----------------------|------------------------|----------------------|-----------|-----------------|
| Typ<br>položky | Kód lokace | Kód zóny | Kód<br>přihrádky | Číslo zboží | Popis | Kód<br>varianty | Množ | Kód měrné<br>jednotky | Množství v<br>jednotce | Množství<br>(základ) |           | Číslo<br>původu |
| Příjem         | BÍLÝ       | PŘÍJEM   | B-08-0001        | 1908-S      |       |                 | 3    | KS                    | 1                      | 3                    | Nák.objed | 106047          |
| Přesun         | BÍLÝ       | PŘÍJEM   | B-08-0001        | 1908-S      |       |                 | -3   | KS                    | 1                      | -3                   | Nák.objed | 106047          |
| Přesun         | BÍLÝ       | VYSKL    | B-04-0011        | 1908-S      |       |                 | 3    | KS                    | 1                      | 3                    | Nák.objed | 106047          |

#### Posting of PO-only Invoice 2016CZ1!!!

| Řádky     |                |                            |            |               |                         |      |                         |                            | ^    |
|-----------|----------------|----------------------------|------------|---------------|-------------------------|------|-------------------------|----------------------------|------|
| 🎹 Řádek 👻 | 🗲 Funkce 🝷 🛅 🕻 | Dbjednávka 🔹 🎦 Nový 🏙 Nají | t Filtr 🍢  | Vymazat filtr |                         |      |                         |                            |      |
| Тур       | Číslo          | Popis                      | Kód lokace | Množs         | Rezervované<br>množství |      | Nákupní cena<br>bez DPH | Částka na řádku<br>bez DPH | Řá ▲ |
| Zboží     | 1908-S         | Otočná židle LONDÝN, modrá | BÍLÝ       | 3             |                         | KS 👻 | 3 610,00                | 10 830,00                  |      |

| Microsoft Dynamics NAV                                                          |
|---------------------------------------------------------------------------------|
| <ul> <li>přijmout</li> <li>fakturovat</li> <li>přijmout a fakturovat</li> </ul> |
| Ok Storno                                                                       |

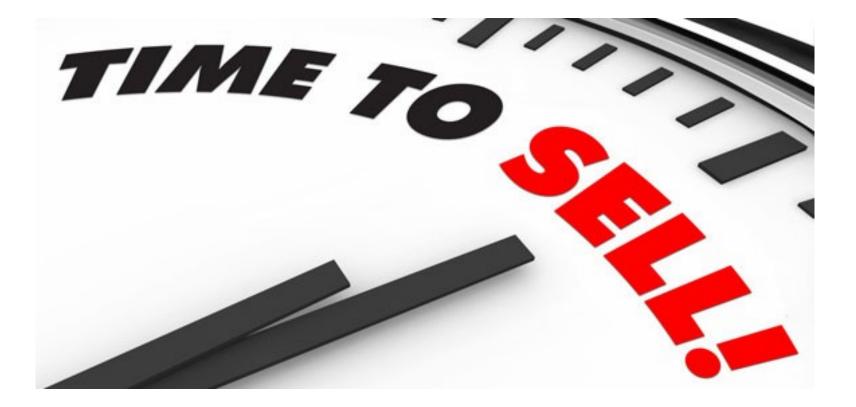

#### Sales Order (SO) and creation of WHS Shipment 2016CZ

| Obecné                   |                   |        |                                               |                           |          |            | ** ^                                   |
|--------------------------|-------------------|--------|-----------------------------------------------|---------------------------|----------|------------|----------------------------------------|
| Číslo:                   | 1012              |        |                                               | Datum objednávky:         | 1.5.2017 | •          |                                        |
| Zákazník-číslo:          | 10000             |        | •                                             | Datum dokladu:            | 1.5.2017 | •          |                                        |
| Zákazník-číslo kontaktu: | КТ000007          |        | •                                             | Požadované datum dodávky: |          | •          |                                        |
| Zákazník-název:          | BYT-KOMPLET s.r.  | 0.     |                                               | Přislíbené datum dodávky: |          | •          |                                        |
| Zákazník-adresa:         | Vrchlického 5     |        |                                               | Číslo nabídky:            |          |            |                                        |
| Zákazník-adresa 2:       |                   |        |                                               | Číslo externího dokladu:  |          |            |                                        |
| Zákazník-PSČ:            | 697 01            |        | •                                             | Kód prodejce:             | PK       | •          |                                        |
| Zákazník-město:          | Кујоч             |        | •                                             | Číslo kampaně:            |          |            | •                                      |
| Zákazník-kontakt:        | Pan Jonas Brandel |        |                                               | Číslo příležitosti:       |          |            | •                                      |
| Počet archivovaných verz | i:                | 0      |                                               | Centrum odpovědnosti:     | BLANSKO  | •          |                                        |
| Kód textu položky:       |                   | •      |                                               | Přiřazené ID uživatele:   | ESF\MIKI |            | ▼                                      |
| Text položky:            | Objednávka 1012   |        |                                               | Stav fronty úloh:         |          |            |                                        |
| Zúčtovací datum:         | 1.5.2017          | •      |                                               | Stav:                     | Otevřeno |            | •                                      |
| Datum DPH:               | 1.5.2017          | •      |                                               |                           |          |            |                                        |
|                          |                   |        | SO must be fir                                | rstly released (I         | kona Vy  | ydat) !!   | <ul> <li>Zobrazit méně polí</li> </ul> |
| Řádky                    |                   |        |                                               |                           |          |            | ^                                      |
| 🏢 Řádek 🝷 🦸 Funkce       | 🖷 🛅 Objednávka 🔻  | * Novj | 👬 Najít 🛛 Filtr 🏹 Vymazat                     | filtr 🔹 DOMOVSKÁ S        | STRÁNKA  | AKCE NAVI  | GACE                                   |
| Typ Číslo Po             | ois Kód<br>Iokace |        | ožství Mn. k Rezervo… Kód<br>mon… množs… měrr | е́ се 🕞 🖉 🕞 Уу            | /dat     | (internet) | 🖹 Kopírovat doklad                     |
|                          |                   |        |                                               |                           |          |            |                                        |

field was fulfilled automatically from Customer card.

#### Sales Order (SO) WHS Shipment 2016CZ

(vytvoření dodávky ze skladu-picking)

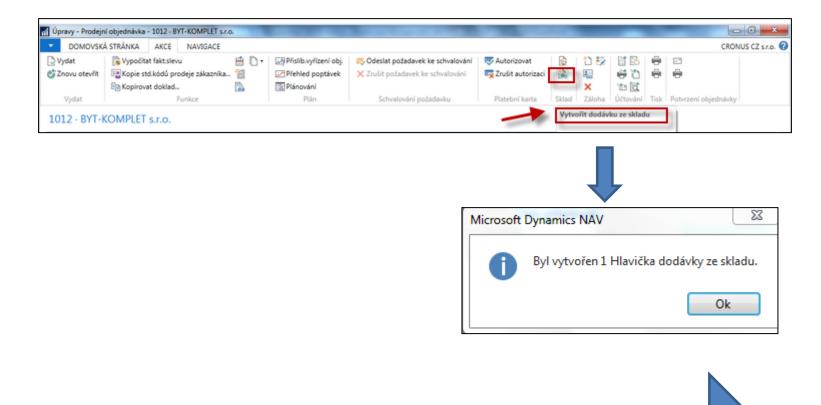

SEE created document. System automatically "jumped" to created document)

#### Warehouse Shipment has been created 2016CZ

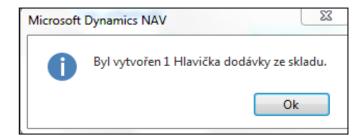

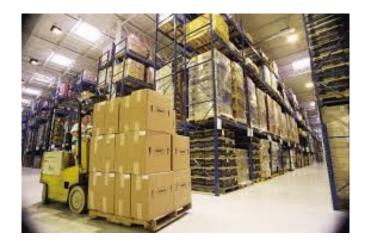

# WH Shipment document 2016CZ

| 🚮 Úpravy - Dodávk                 | a ze skladu - D | OD000005      |                                    |                   |                            |            |                                                              |                   | -                                                                                                    |                    |
|-----------------------------------|-----------------|---------------|------------------------------------|-------------------|----------------------------|------------|--------------------------------------------------------------|-------------------|----------------------------------------------------------------------------------------------------|--------------------|
|                                   | STRÁNKA         | AKCE NA       | VIGACE                             |                   |                            |            |                                                              |                   |                                                                                                    | CRONUS CZ s.r.o. 🕜 |
| Pohled V Úpravy<br>Pohled Odstrar | vydat           | Znovu Účt     | iovat<br>účtovat<br>ávku vytisknou | a Použ<br>t kopii | iít filtry pro<br>pův.dokl | 📳 Řádk     | ořit vyskladnění…<br>sy vyskladnění<br>ané řádky vyskladnění | E<br>Tisk         | <ul> <li>Aktualizovat</li> <li>✓</li> <li>✓</li> <li>Vymazat filtr</li> <li>✓</li> <li>Přejít na</li> </ul> | Předchozí<br>Další |
| Spravovat                         | Vyd             | at            | Účtování                           |                   | Připravit                  |            | Vyskladnění                                                  | Tisk              | Stránka                                                                                                    |                    |
| DOD000005<br>Obecné               | ;               |               |                                    |                   |                            |            |                                                              |                   |                                                                                                    | ^                  |
| Číslo:                            | DOD000005       |               |                                    |                   | Zúčtovací da               | itum:      | 1.5.2017                                                     | •                 |                                                                                                    |                    |
| Kód lokace:                       | BÍLÝ            | •             |                                    |                   | Přiřazené ID               | uživatele: |                                                              |                   |                                                                                                    | •                  |
| Kód zóny:                         | DODAVKA         | •             |                                    |                   | Datum přiřa:               | zení:      |                                                              |                   |                                                                                                    |                    |
| Kód přihrádky:                    | B-09-0001       |               |                                    | -                 | Čas přiřazen               | í:         |                                                              |                   |                                                                                                    |                    |
| Stav dokladu:                     |                 |               |                                    | •                 | Způsob třídě               | iní:       |                                                              |                   | •                                                                                                    |                    |
| Stav:                             | Otevřeno        |               |                                    | •                 |                            |            |                                                              |                   |                                                                                                    |                    |
| Řádky                             |                 |               |                                    |                   |                            |            |                                                              |                   |                                                                                                    | ^                  |
| 🛄 Řádek 🝷 🎢                       | Najít Filtr     | 🏹 Vymazat f   | filtr                              |                   |                            |            |                                                              |                   |                                                                                                    |                    |
| Doklad<br>původu                  | Číslo původu    | ı Číslo zboží | Popis                              |                   |                            | Množství   | K dodání                                                     | Množ<br>vyskladně |                                                                                                    | Dodané množství    |
| Prodejní obj                      | 1012            | 1908-S        |                                    |                   |                            | 2          | 2 0                                                          |                   | 0 0                                                                                                    | 0                  |

#### From this document you have to Create Pick ! (Vytvořit vyskladnění) !!

#### Parameters necessary to create pick 2016CZ1

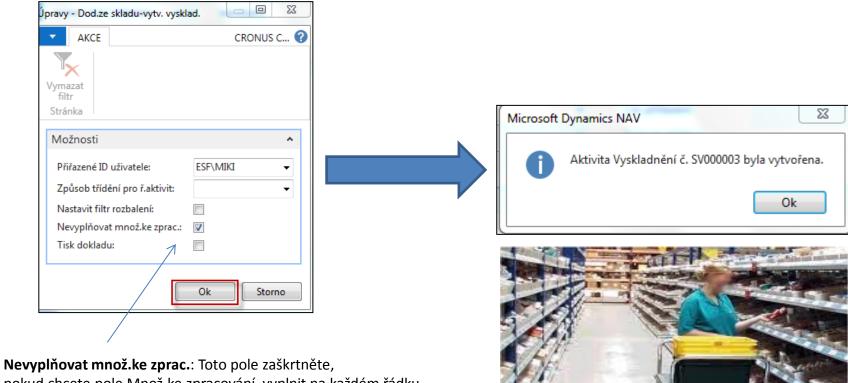

pokud chcete pole Množ.ke zpracování vyplnit na každém řádku ručně.

#### Pick lines 2016CZ (Řádky vyskladnění)

| 🚮 Úp | 🞢 Úpravy - Dodávka ze skladu - DOD000005 |  |  |  |  |  |  |  |  |  |
|------|------------------------------------------|--|--|--|--|--|--|--|--|--|
| -    | DOMOVSKÁ STRÁNKA AKCE NAVIGACE           |  |  |  |  |  |  |  |  |  |
|      | 📑 Řádky vyskladnění                      |  |  |  |  |  |  |  |  |  |
|      | 🔽 🐻 Zapsané řádky vyskladnění            |  |  |  |  |  |  |  |  |  |
| Pozn | ámky 📲 Účtované dodávky ze skladu        |  |  |  |  |  |  |  |  |  |
|      | Dodávka                                  |  |  |  |  |  |  |  |  |  |
| DC   | D000005                                  |  |  |  |  |  |  |  |  |  |

And afterwards by card icon or show document jump to below document !!

| Vyskladnění · S                            | /000003          |               |            |          |                  |   |                                    |                        |                        |     |          |
|--------------------------------------------|------------------|---------------|------------|----------|------------------|---|------------------------------------|------------------------|------------------------|-----|----------|
| Obecné                                     |                  |               |            |          |                  |   |                                    |                        |                        |     | ^        |
| Číslo:<br>Kód lokace:                      | SV000003<br>BÍLÝ |               |            |          |                  |   | Datum přiřazení:<br>Čas přiřazení: | 27.10.2017<br>11:47:07 |                        |     |          |
| Filtr rozbalení:<br>Přiřazené ID uživatele | ESF\MIKI         |               |            |          |                  | • | Způsob třídění:                    |                        |                        |     | •        |
| Řádky                                      |                  |               |            |          |                  |   |                                    |                        |                        |     | ** ^     |
| 🕴 Funkce 👻 🏢 Řád                           | ek 🔻 🎢 Najít     | Filtr 🖳 Vym   | azat filtr |          |                  |   |                                    |                        |                        |     | ×        |
| Typ Doklad<br>akce původu                  | Číslo původ      | u Číslo zboží | Popis      | Kód zóny | Kód<br>přihrádky |   | Množství                           | Množ.ke<br>zpracování  | Zpracované<br>množstvi |     |          |
| Vzít Prodejní                              | obj 1012         | 1908-S        |            | VYSKL    | B-04-0011        |   | 2                                  | 0                      | (                      | ) 2 | 1.5.2017 |
| Vložit Prodejní                            | obj 1012         | 1908-S        |            | DODAVKA  | B-09-0001        |   | 2                                  | 0                      | (                      | ) 2 | 1.5.2017 |

## Pick lines 2016CZ

| Řádky       |                  |              |                |            |          |                  |          |                       |                        | ** ^                                 |
|-------------|------------------|--------------|----------------|------------|----------|------------------|----------|-----------------------|------------------------|--------------------------------------|
| -           |                  |              |                |            |          |                  |          |                       |                        | - 19° 1                              |
| 🕴 Funkce    | 🔹 🎹 Řádek 👻      | 🎢 Najít F    | filtr 🛛 🛼 Vyma | izat filtr |          |                  |          |                       |                        |                                      |
| Typ<br>akce | Doklad<br>původu | Číslo původu | Číslo zboží    | Popis      | Kód zóny | Kód<br>přihrádky | Množství | Množ.ke<br>zpracování | Zpracované<br>množství | Zbývající Datum<br>množství vyřízení |
| Vzít        | Prodejní obj     | 1012         | 1908-S         |            | VYSKL    | B-04-0011        | 2        | 2                     | 0                      | 2 1.5.2017                           |
| Vložit      | Prodejní obj     | 1012         | 1908-S         |            | DODAVKA  | B-09-0001        | 2        | 2                     | 0                      | 2 1.5.2017                           |
|             |                  |              |                |            |          |                  |          |                       |                        |                                      |

Manually enter quantity to handle (Množství ke zpracování). This field is editable !

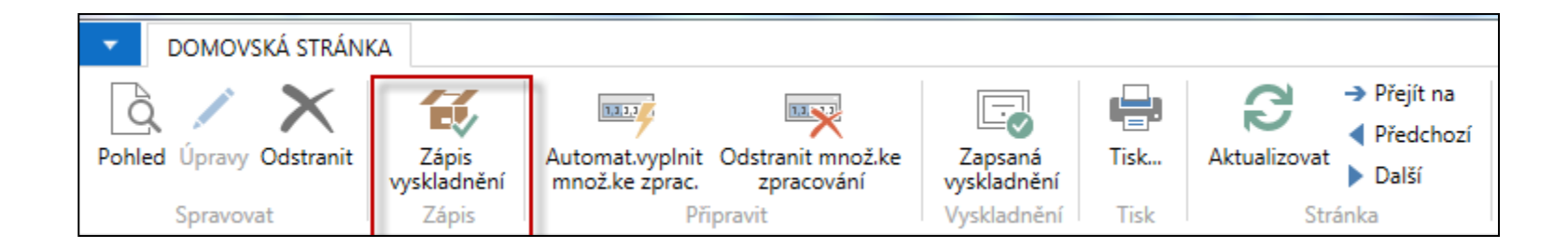

### **Registering Pick Document 2016CZ**

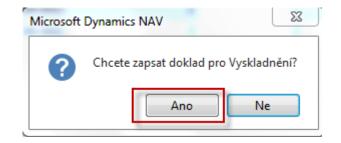

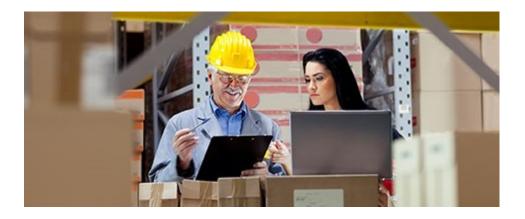

# Shiping from WH Shipment 2016CZ

| 📶 Úpravy - Dodávka | a ze skladu - DODO                  | 00005                       |                   |                         |          |               |                       |                         |                   |
|--------------------|-------------------------------------|-----------------------------|-------------------|-------------------------|----------|---------------|-----------------------|-------------------------|-------------------|
| DOMOVSKÁ           | STRÁNKA AKO                         | CE NAVIGACE                 |                   |                         | _        |               |                       | С                       | RONUS CZ s.r.o. 🕜 |
| Tisk<br>Obecné     | ltry pro Kopie<br>v.dokl pův.doklad | Vydat Znovu<br>dů<br>Funkce | Second Stranit mn | Úči                     |          | vat a<br>nout |                       |                         |                   |
| DOD000005          | i                                   |                             |                   |                         |          |               |                       |                         |                   |
| Obecné             |                                     |                             |                   |                         |          |               |                       |                         | ^                 |
| Číslo:             | DOD000005                           |                             |                   | Zúčtovací datum:        | 1.5.2017 |               | •                     |                         |                   |
| Kód lokace:        | BÍLÝ                                | •                           |                   | Přiřazené ID uživatele: |          |               |                       |                         | •                 |
| Kód zóny:          | DODAVKA                             | •                           |                   | Datum přiřazení:        |          |               |                       |                         |                   |
| Kód přihrádky:     | B-09-0001                           |                             | -                 | Čas přiřazení:          |          |               |                       |                         |                   |
| Stav dokladu:      | Kompletně vysklad                   | dněno                       | •                 | Způsob třídění:         |          |               |                       | •                       |                   |
| Stav:              | Vydáno                              |                             | •                 |                         |          |               |                       |                         |                   |
| Řádky              |                                     |                             |                   |                         |          |               |                       |                         | ^                 |
| 🛄 Řádek 👻 🎢        | Najít Filtr 🍢                       | Vymazat filtr               | Micro             | soft Dynamics NAV       | 23       | 1             |                       |                         |                   |
| Doklad<br>původu   | Číslo původu Či                     | íslo zboží Popis            | IVIICIO           | soft Dynamics INAV      |          | dodání        | Množ.k<br>vyskladnění | Vyskladněné<br>množství | Dodané množství   |
| Prodejní obj       | 1012 19                             | 08-S                        |                   | 📔 🔘 dodat               |          | 2             | 0                     | 2                       | 0                 |
|                    |                                     |                             |                   | Ok Stor                 |          |               |                       |                         |                   |

### Ship lines has been posted 2016CZ

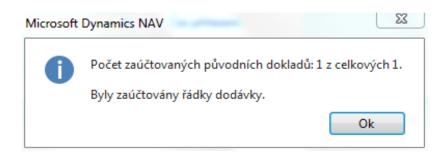

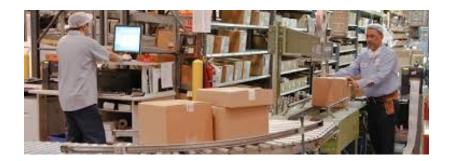

### Posting of Sales order 2016CZ

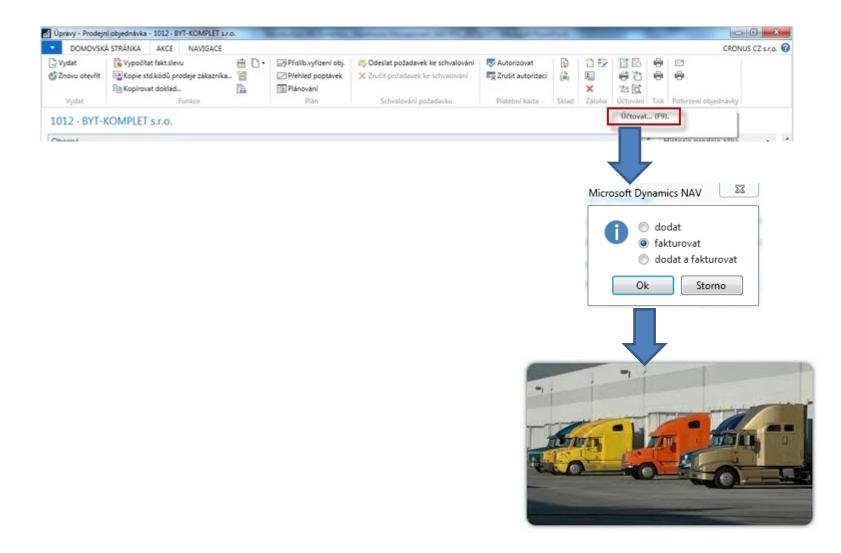

#### Item ledger entries ands WH ledger entries 2016CZ

| 1.5.2017       Nákupní příjemka       107058       1908-S       BÍLÝ       3       3       1       0,00       10 830,00       0,00       V         1.5.2017       Nákup Nákupní příjemka       107059       1908-S       BÍLÝ       3       0       3       0,00       0,00       0,00       V         1.5.2017       Prodej       Prodejní dodávka       102050       1908-S       BÍLÝ       3       0       3       0,00       0,00       0,00       V | Zúčtovací<br>datum | Typ<br>položky | Typ dokladu      | Číslo<br>dokladu | Č 🔺 Popis<br>z | Kód lokace | Množství | Fakturo<br>množs | Zůstatek<br>(mno | Částka prodeje<br>(skutečná) | Částka<br>nákladů | Částka nákladů<br>(neinv.) | Ote      |
|----------------------------------------------------------------------------------------------------|--------------------|----------------|------------------|------------------|----------------|------------|----------|------------------|------------------|------------------------------|-------------------|----------------------------|----------|
|                                                                                                    | 1.5.2017           | Nákup          | Nákupní příjemka | 107058           | 1908-S         | BÍLÝ       | 3        | 3                | 1                | 0,00                         | 10 830,00         | 0,00                       | <b>V</b> |
| 1.5.2017 Prodej  Prodejní dodávka 102050 1908-S BĺLÝ -2 0 0 0,00 0,00 0,00 🔲                                                                                                    | 1.5.2017           | Nákup          | Nákupní příjemka | 107059           | 1908-S         | BÍLÝ       | 3        | 0                | 3                | 0,00                         | 0,00              | 0,00                       | <b>V</b> |
|                                                                                                    | 1.5.2017           | Prodej         | Prodejní dodávka | 102050           | 1908-S         | BÍLÝ       | -2       | 0                | 0                | 0,00                         | 0,00              | 0,00                       |          |

Položky skladu 🔹

Typ filtrování (F3)

Typ položky

| Typ<br>polož | Kód<br>lokace | Kód zóny | Kód 📃 🔺   | Číslo 🔺<br>zboží | Popis | Kód 🖍 | Množství | Kód<br>měrn |
|--------------|---------------|----------|-----------|------------------|-------|-------|----------|-------------|
| Přesun       | BÍLÝ          | VYSKL    | B-04-0011 | 1908-S           |       |       | 3        | KS          |
| Přesun       | BÍLÝ          | VYSKL    | B-04-0011 | 1908-S           |       |       | -2       | KS          |
| Příjem       | BÍLÝ          | PŘÍJEM   | B-08-0001 | 1908-S           |       |       | 3        | KS          |
| Příjem       | BÍLÝ          | PŘÍJEM   | B-08-0001 | 1908-S           |       |       | 3        | KS          |
| Přesun       | BÍLÝ          | PŘÍJEM   | B-08-0001 | 1908-S           |       |       | -3       | KS          |
| Výdej        | BÍLÝ          | DODAVKA  | B-09-0001 | 1908-S           |       |       | -2       | KS          |
| Přesun       | BÍLÝ          | DODAVKA  | B-09-0001 | 1908-S           |       |       | 2        | KS          |

#### End of the section

#### (Warehouse Management)

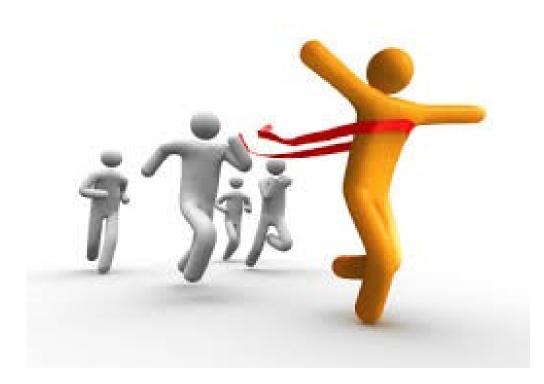